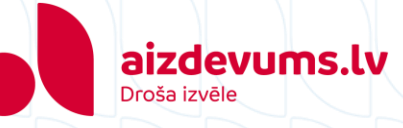

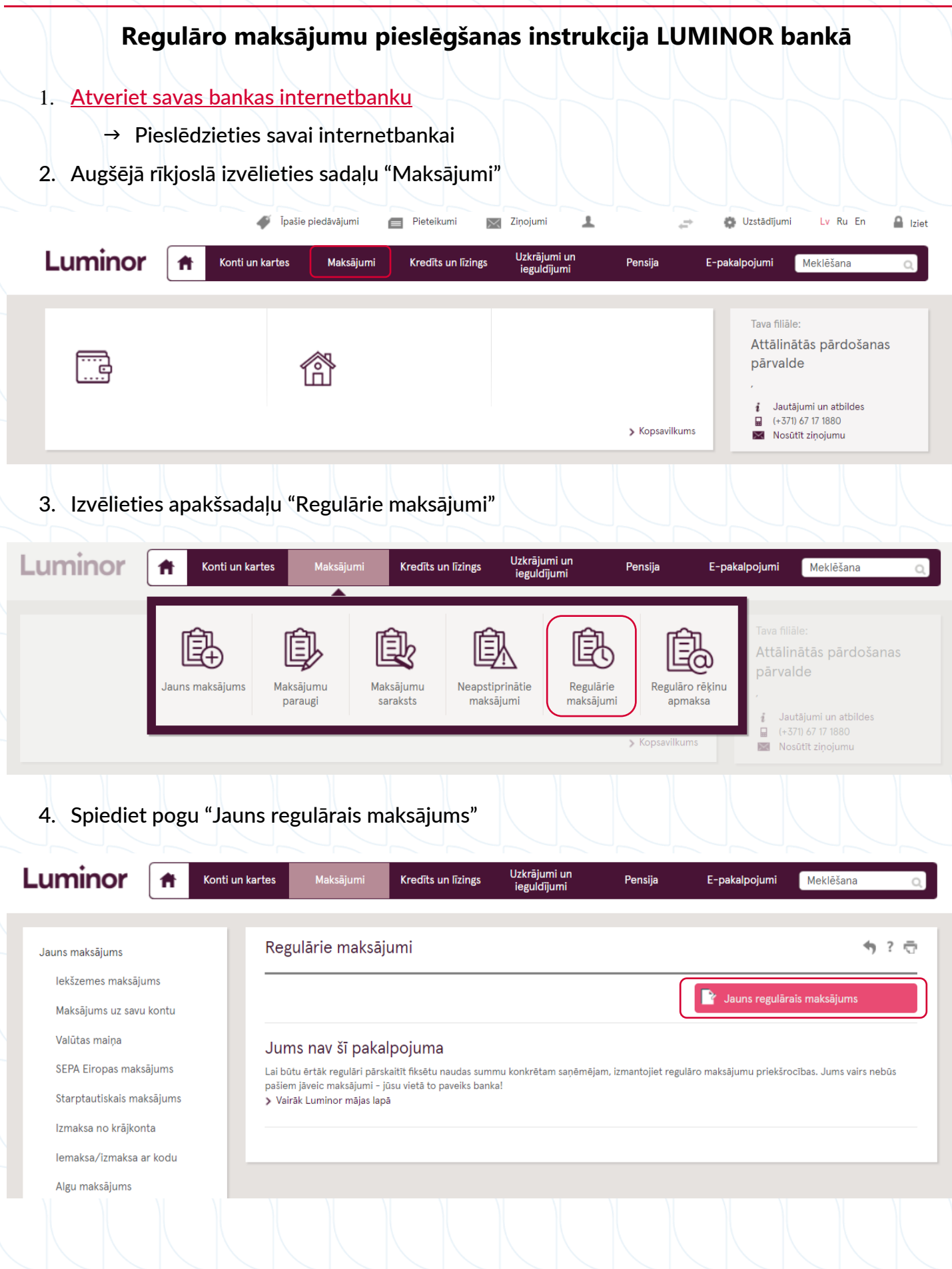

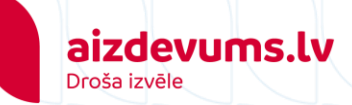

5. levadiet prasīto informāciju brīvajos laukos un spiediet pogu "Turpināt":

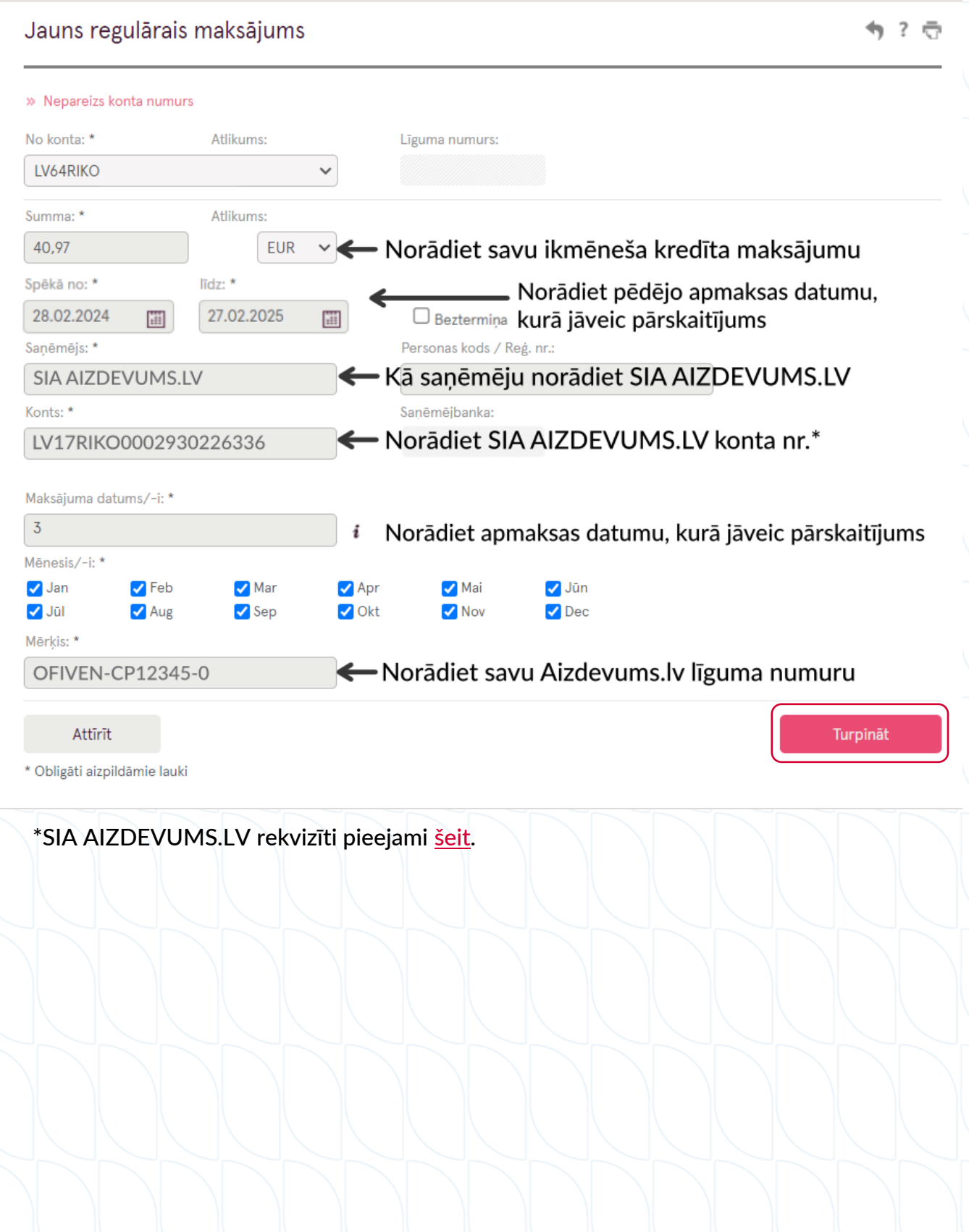

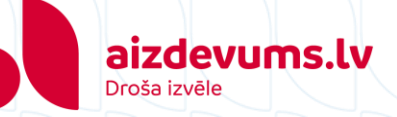

6. Pārbaudiet, vai ievadītā informācija ir korekta. Spiediet pogu "Apstiprināt"

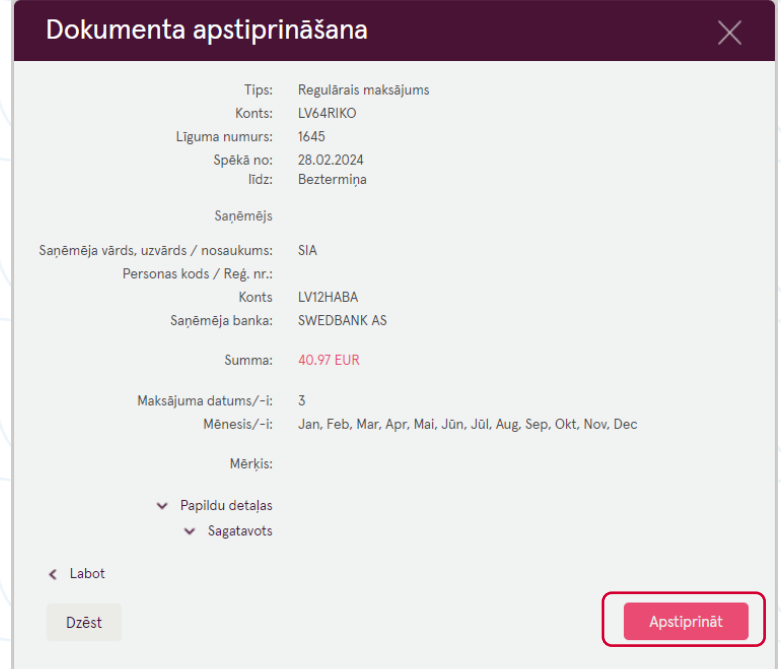

7. Salīdziniet ekrānā redzamo kontroles kodu ar to, ko redzat savā viedierīcē. Ja kodi sakrīt, ievadiet PIN kodu.

Kontroles ziņojums tika nosūtīts uz jūsu mobilo ierīci

Kontroles kods 5434

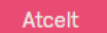

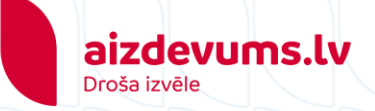

 $\times$ 

8. Līgums ir noslēgts. Sadaļā "Regulārie maksājumi" variet apskatīt šobrīd aktīvos regulāros maksājumus.

## Dokuments nosūtīts apstrādei

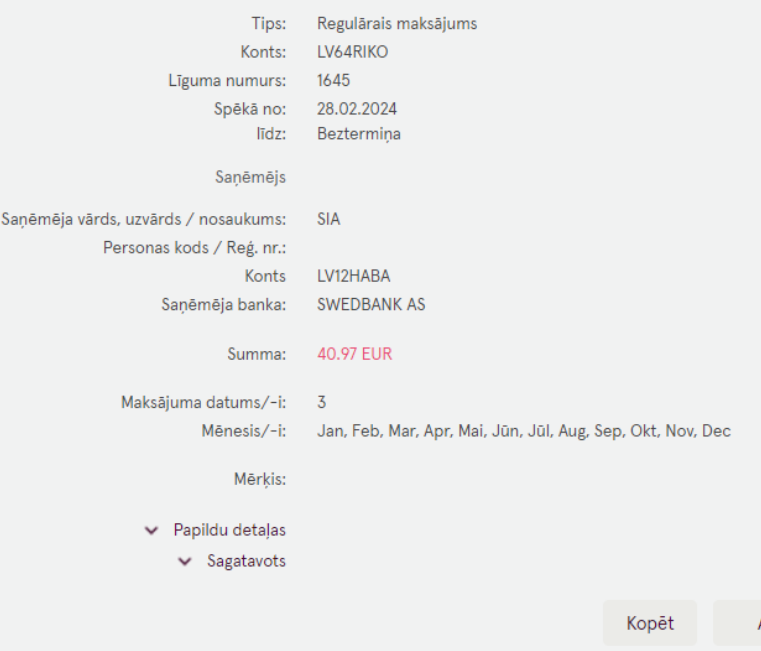

Aizvērt